## **آشنايي با نصب و راه اندازي PHP و موارد مربوطه (قسمت ۸)**

**مقدمه :** 

در اين قسمت مي خواهيم با ساير روش هاي نصب php و غيره آشنا شويم (مباحث تكميلي نصب).

**استفاده از php easy :** 

Easy php نيز همانند wamp server يك نصاب است و تمام موارد مورد نياز را به صورت خودكار نصب مي كند. [www.easyphp.org](http://www.easyphp.org)

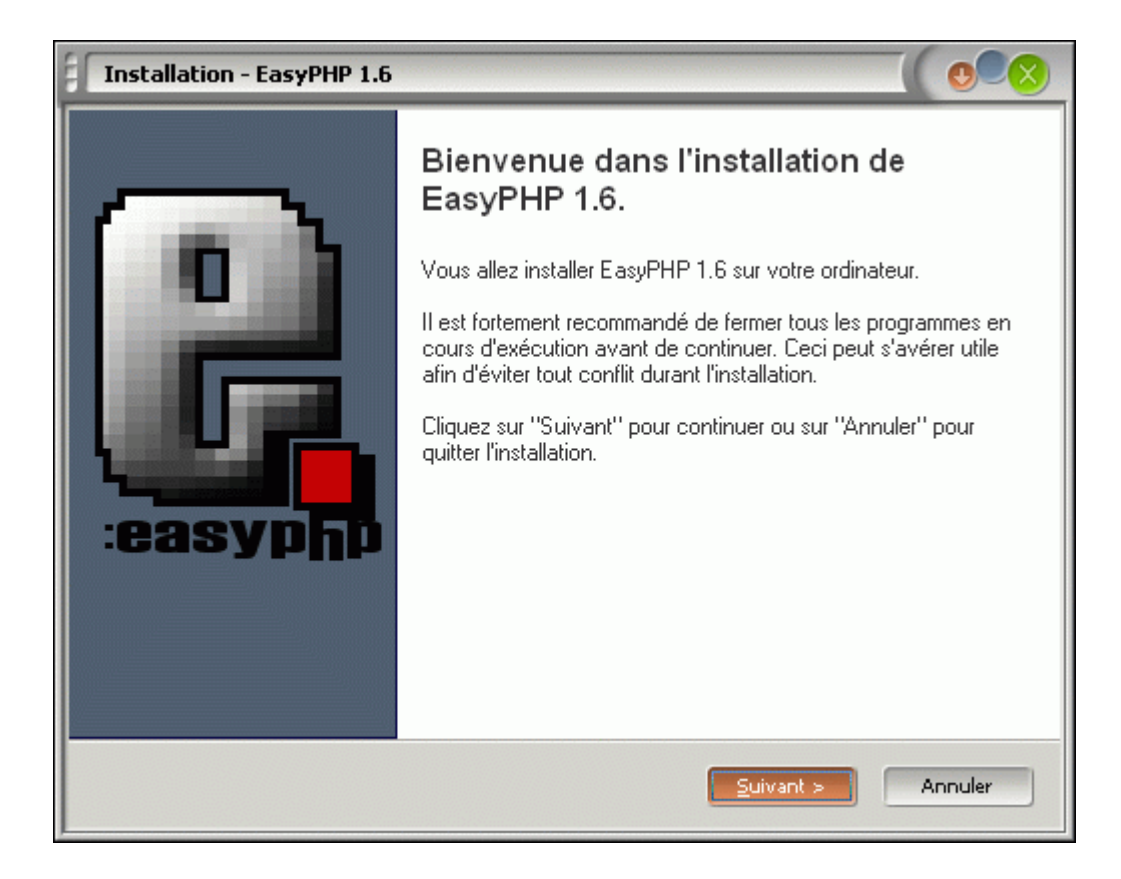

نصب آن نيز نكته ي خاصي ندارد و سپس از نصب موارد زير را با هم خواهيد داشت :

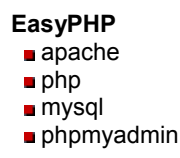

 اين نصاب فرانسوي همانند ومپ سرور دايركتوري www را بعنوان دايركتوري پابليك وب سـرور بـراي قـرار دادن و اجراي فايلهاي php معرفي كرده است (شكل زير) :

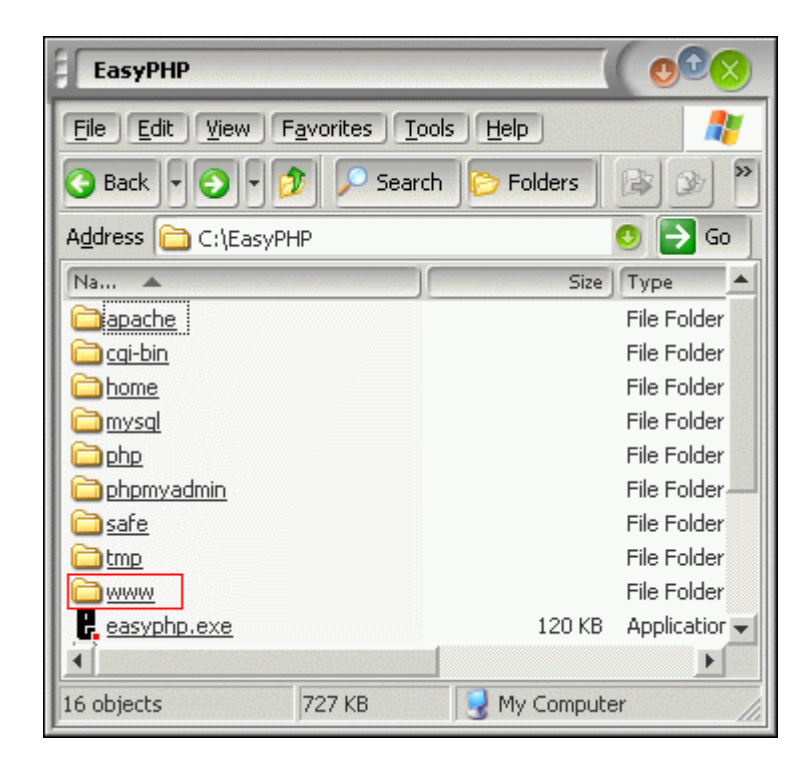

## **استفاده از phptriad :**

 phptriad نيز يكي ديگر از نصاب هاي پي اچ پي ، ماي اس كيوال و وب سرور آپاچي مي باشد. اين برنامه به صورت باز، php و MySQL و Apache را درون روت درايو C شما نصب مـي كنـد. ايـن برنامـه از سـايت net.sourceforge قابـل در يافت است.

> پس از نصب آن از طريق منوي programs ويندوز بايد وب سرور را فعال و يا خاموش نماييد. اينبار محل پابليك وب سرور، دايركتوري htdocs\apache\:C است.

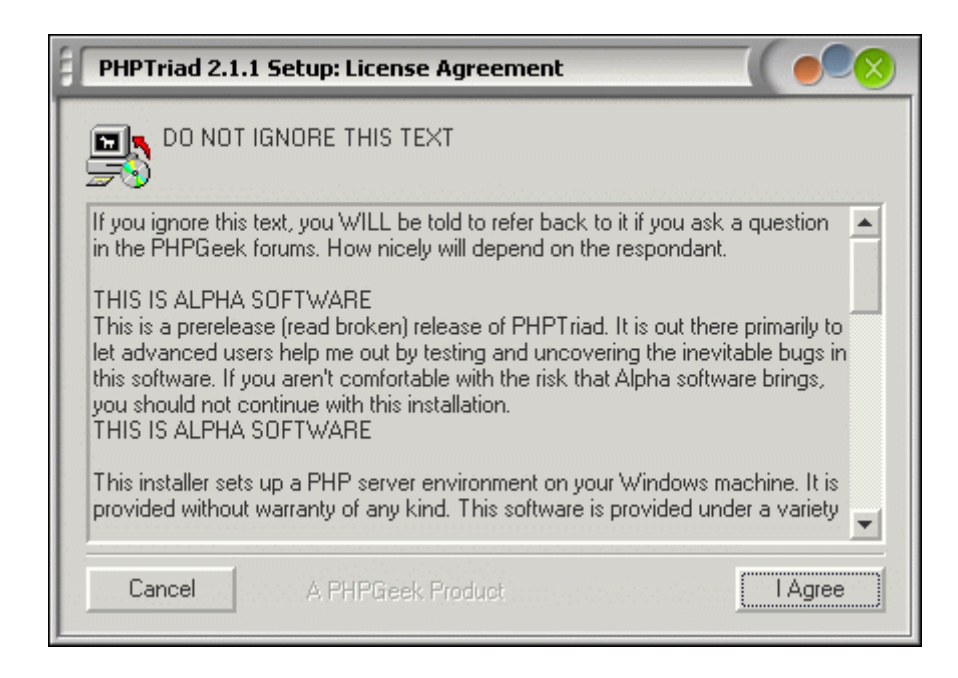

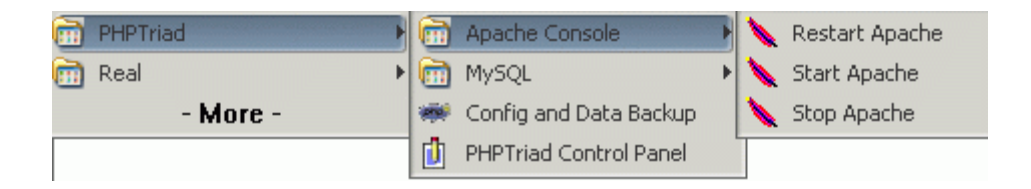

و نصاب هاي ديگر .... كه با اندكي جستجو در Google قابل دريافت هستند.

## **استفاده از IIS بعنوان وب سرور php :**

 IIS وب سرور مايكروسافت مي باشد و براي ايجاد ، مديريت و هاستينگ وب سايت ها مورد استفاده قرار مي گيرد. اين برنامه بر روي سي دي هاي ويندوزهاي ٢٠٠٠ به بالا كه بر پايه ان تي هستند موجود مي باشد . براي نصب به آن به قسمت Add/Remove Programs در كنترل پنل مراجعه كنيد و قسمت Add/Remove windows components را انتخاب كنيد. سپس از صفحه ي ظاهر شده به نام Windows كامپوننت ويزاد گزينه ي Internet Information Services (IIS (را انتخاب نماييد و سپس روي دكمه Details كليك كنيد تا ساير ملحقات آنرا نيز انتخاب نماييد. پس از تاييد صفحه جاري و فشردن دكمه Next مجموعه ي IIS نصب مي شود ( احتمالا مسير CD ويندوز را هم از شما خواهد پرسيد ) . در اين حالت پس از نصب حتما بايد ويندوز را ريست كنيد ( شکل های بعدي ) .

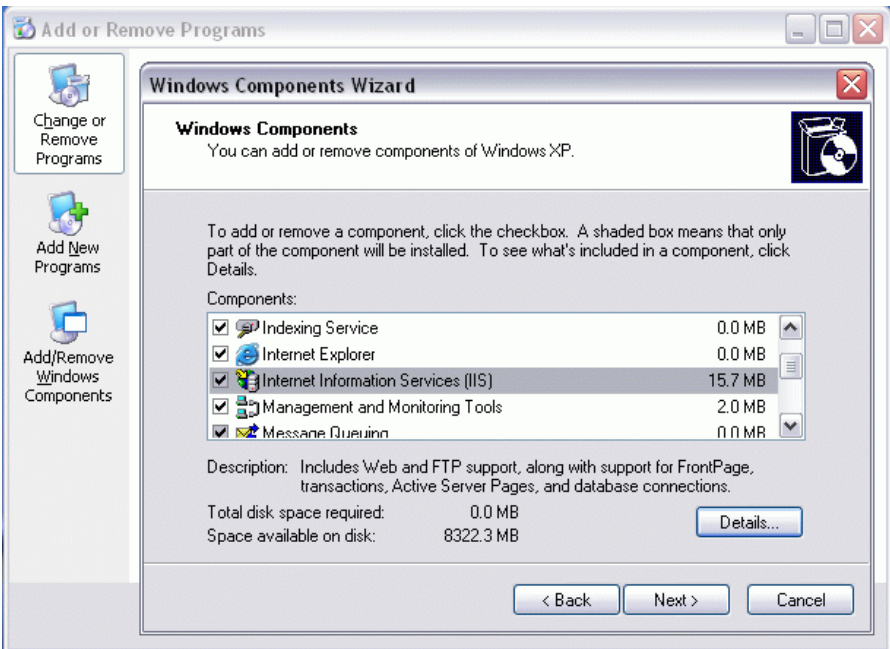

نحوه ي اضافه يا حذف كردن IIS .

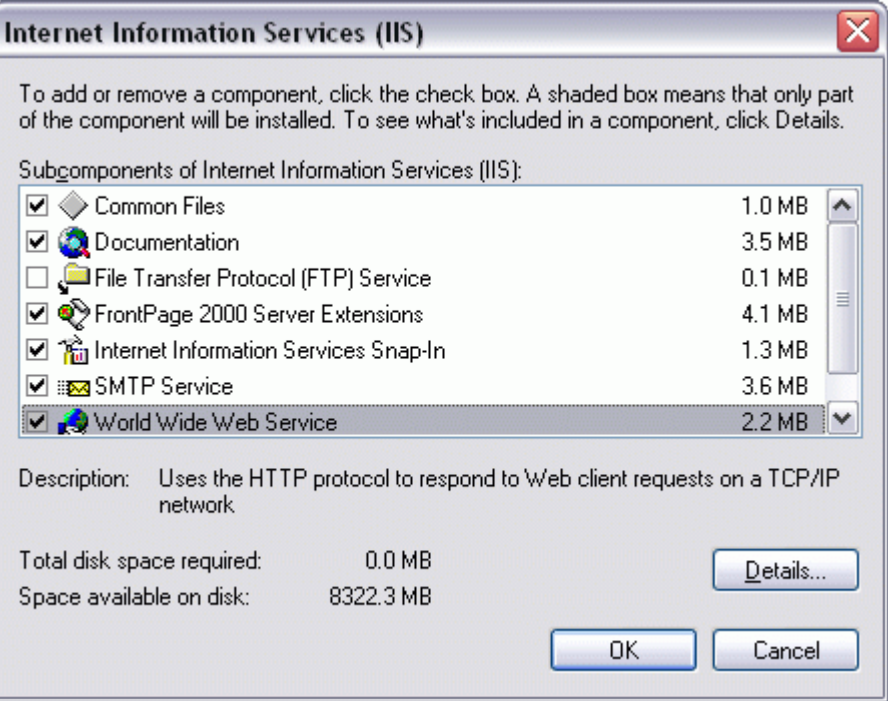

گزينه هاي مختلف IIS .

براي مديريت IIS مي توانيد از قسمت Administrative tools در كنترل پنل Internet Service Manger را اجرا كنيد.

 از IIS براي اجراي برنامه هاي asp ويا net.asp كمك گرفته مي شود. براي اجراي اسكريپت هاي php تحت IIS بايد نصاب php را از سايت رسمي www.php.net دريافت كنيـد و سـپس آنـرا نـصب نماييـد. در مرحلـه ي نهـايي نـصب ، تنظيمات لازم براي استفاده از IIS بعنوان وب سرور php به صورت خودكار انجام مي شود.

اگر علاقمند به مشاهده ي تصاويري در اين زمينه هستيد سايت زير توصيه مي شود:

## <http://www.dslwebserver.com/main/sbs-php.html>

 دايركتوري پابليك در IIS مسير **wwwroot**\Inetpub\:c است. بنابراين براي اجراي اسكريپت هـاي php از ايـن پـس بايد فايلها را در wwwroot ذكر شده كپي نماييد.

 اجراي همزمان IIS و وب سرور Apache با مشكلات زيادي همراه است. بنابراين در زماني كه نياز بـه كـار بـا Apache داريد بهتر است سرويس IIS را خاموش نماييد (و همچنين براي اجراي اسكريپت هاي php ، وب سرور Apache توصيه مي شود و نه IIS ).

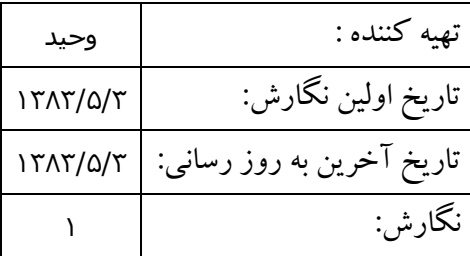